# *Perancangan Alat Kontrol Suhu Ruangan dan Detektor Gerak Berbasis Iot dengan Menggunakan Arduino dan Cayenne*

Tuti Hartati<sup>1</sup>, Susanto<sup>2</sup>

*12,Program STudi Teknik Komputer, STMIK AMIKBANDUNG*

<sup>1</sup>tuti.hartati@stmik-amikbandung.ac.id

<sup>2</sup>saga7o.susanto@gmail.com

*Itisari***- Perkembangan teknologi menuju IoT atau Internet of Things telah sangat maju sehingga pemenuhan kebutuhan manusia semakin mudah dan nyaman. Salah satu contohnya adalah kebutuhan untuk mengontrol dan mengawasi suhu udara pada ruangan server. Ruangan server membutuhkan suhu yang dingin dan stabil agar perangkat-perangkat komputer yang ada di dalamnya dapat berfungsi dengan baik. Selain itu ruangan tersebut juga membutuhkan sistem keamanan untuk mencegah hal-hal yang tidak diinginkan, seperti penyusup atau orang yang selain petugas admin server. Kebutuhan tersebut dapat terpenuhi dengan membuat sebuah perangkat berbasis IoT. Arduino sebagai perangkat utama dan aplikasi web-based online Cayenne sebagai media untuk mengontrol Arduino. Perangkat ini dilengkapi dengan sistem keamanan deteksi gerakan menggunakan sensor PIR Motion Detector HC-SR501 sedangkan untuk memantau suhu menggunakan sensor DHT22. Pengendalian alat dapat dilakukan dengan menggunakan web browser pada PC (Personal Computer) dan smartphone android melalui koneksi internet.** 

*Kata kunci***: Arduino, IoT, DHT22, PIR Motion Detector, Cayenne**

*Intisari***— The development of technology towards IoT or the Internet of Things has been very advanced so that the fulfillment of human needs is increasingly easy and comfortable. One example is the need to control and monitor the air temperature in the server room. The server room requires a cool and stable temperature so that the computer devices inside can function properly. In addition, the room also requires a security system to prevent undesirable things, such as intruders or people who are other than server admin officers. These needs can be fulfilled by creating an IoT-based device. Arduino as the main device and online Cayenne web-based application as a medium for controlling Arduino. This device is equipped with a motion detection security system using the PIR Motion Detector HC-SR501 sensor while for temperature monitoring using a DHT22 sensor. Control of tools can be done using a web browser on a PC (Personal Computer) and an android smartphone via an internet connection**

*Keywords*: Arduino, IoT, DHT22, PIR Motion Detector, Cayenne

# **I. PENDAHULUAN**

Teknologi komputer telah mengalami kemajuan yang signifikan sejak tahun 1940 sampai saat ini. Komputer telah berkembang secara fisik dari bentuk besar menjadi semakin kecil dengan teknologi yang semakin canggih. Salah satu hasil pengembangannya adalah Mikrokontroler yang merupakan komputer di dalam chip yang digunakan untuk mengontrol peralatan elektronik, yang menekankan efisiensi dan efektifitas biaya. Kemudian dalam perkembangannya tercipta Arduino. Arduino menggunakan keluarga mikrokontroler ATMega yang dirilis oleh Atmel sebagai basis. Tujuan awal dibuat Arduino adalah untuk membuat perangkat mudah dan murah dari perangkat yang ada saat itu. Arduino menggunakan bahasa C yang sudah disederhanakan sehingga orang awam pun bisa mempelajarinya dengan mudah. Contoh kasus sederhana adalah saat kita hendak memantau suhu ruangan dan kelembabannya di ruangan server, kita harus mengecek dan menggunakan alat yang berbeda-beda. Dan untuk melakukan hal tersebut kita harus berada di ruangan server tersebut. Solusi untuk memecahkan kasus tersebut yaitu menggunakan Arduino sebagai IoT atau Internet of Things.

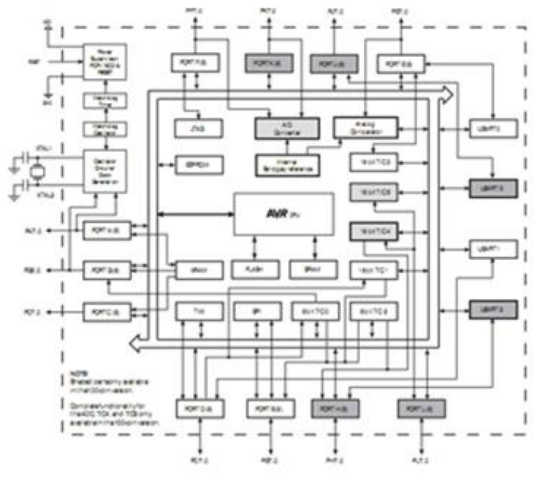

Gambar 1. Blok Diagram Arduino Mega 2560

## **A. Arduino**

Arduino Mega 2560 merupakan pengembangan mikrokontroler berbasis Arduino yang telah menggunakan chip ATMega2560. Board ini memiliki 54 pin digital I/O (sudah termasuk 15 pin PWM), 16 pin analog input dan 4 pin UART (serial port hardware). Power yang dibutuhkan untuk menjalankan board ini berasal dari USB ke PC atau bisa menggunakan adaptor AC/DC bertegangan 7V-12V melalui jack DC. Bahasa pemrograman Arduino merupakan bahasa C yang syntaxnya sudah disederhanakan sehingga dapat mempermudah dalam mempelajari dan mendalaminya.

Pada gambar 1. Memperlihatkan hal-hal yang akan dipelajari apabila ingin mendalami lebih lanjut tentang Arduino Mega 2560.

# **B. Software Arduino IDE**

Integrated Development Environment atau disingkat menjadi IDE merupakan lingkungan terintegrasi yang digunakan untuk melakukan pengembangan. Disebut sebagai lingkungan (Environment) karena melalui software ini Arduino dapat dilakukan pemrograman untuk menjalankan fungsi-fungsi yang dibenamkan melalui sintaks. Arduino menggunakan bahasa pemrograman sendiri yang berasal dari pemrograman bahasa C yang sudah disederhanakan untuk memudahkan pemula dalam melakukan pemrograman. Di dalam IC mikrokontroler Arduino telah ditanamkan suatu program awal bernama Bootloader yang berfungsi sebagai perantara compiler Arduino dengan mikrokontroler. Arduino IDE sudah dilengkapi dengan library C/C++ yang disebut Wiring yang membuat operasi input dan output menjadi lebih mudah.

### **C. Aplikasi Web-Based Online Cayenne**

Cayenne adalah IoT (Internet of Things) project builder pertama di dunia yang menggunakan teknologi drag & drop yang membantu pengembang, desainer dan teknisi untuk merancang dan membuat prototype dengan cepat dan terhubung dengan internet. Cayenne dirancang untuk membantu pengguna membuat prototype Internet of Things (IoT) dan kemudian memproduksinya. Perangkat yang dibutuhkan adalah Raspberry Pi, Arduino yang terkoneksi dengan internet atau perangkat LoRa yang terkoneksi ke public atau private gateway. Hal yang pertama dilakukan agar dapat menggunakan Cayenne adalah membuat akun Cayenne melalui mobile atau android, bisa juga melalui komputer dan mengakses website berikut ini https://cayenne.mydevices.com/cayenne/signup

Terdapat dua komponen utama pada platform ini, yaitu : 1. Cayenne Mobile Apps

Berfungsi untuk mengontrol dan memonitor proyek IoT dari Android atau iOS.

2. Cayenne Online Dashboard

Menggunakan widget yang dapat disesuaikan untuk memvisualisasikan data, mengatur aturan, menjadwalkan event melalui aplikasi browser pada komputer.

# **II. METODE PENELITIAN**

 Penelitian sebelumnya mengacu kepada penelitian Hannif Izzatul Islam<sup>1,a)</sup>, Nida Nabilah<sup>1</sup>, Sofyan Sa'id Atsaurry<sup>1</sup>, Dendy Handy Saputra<sup>1</sup>, Gagat Mughni Pradipta<sup>1</sup>, Ade

Kurniawan<sup>2</sup>, Heriyanto Syafutra<sup>3</sup>, Irmansyah<sup>3</sup>, Irzaman<sup>3,b)</sup> dengan judul penelitian SISTEM KENDALI SUHU DAN PEMANTAUAN KELEMBABAN UDARA RUANGAN BERBASIS ARDUINO UNO DENGAN MENGGUNAKAN SENSOR DHT22 DAN PASSIVE INFRARED (PIR).

Pada penelitian ini menggunakan termometer digital AZ-HT-02 yang mana akan diberikan udara panas selama 3 menit sampai suhu mengalami titik jenuh. Sementara pada penelitian kami, menggunakan sensor suhu DHT22 yang berbasis web browser pada PC (Personal Computer) dan smartphone android melalui koneksi internet. Metode penelitian ini terbagi atas : (1) analisis masalah (2), analisa kebutuhan, (3)studi pustaka, (4) perancangan *hardware* dan *software* (5) pengujian alat. Tahap pertama melakukan analisis masalah, agar apa yang akan dilakukan dalam perancangan ini menjadi sebuah solusi bagi penelitian yang akan dilakukan. Tahap ke dua melakukan analisis kebutuhan, untuk mengetahui kebutuhan apa saja yang harus dipersiapkan baik *hardware* dan *software* agar perancangan yang akan dilaksanakan bisa berjalan dengan baik.

Tahap ke tiga studi pustaka hal ini sebagai *referensi* kegiatan penelitian ini. Tahap ke empat perancangan alat yaitu Arsitektur umum memberikan gambaran secara umum kepada pembaca tentang sistem yang dibangun bisa dilihat pada gambar berikut ini.

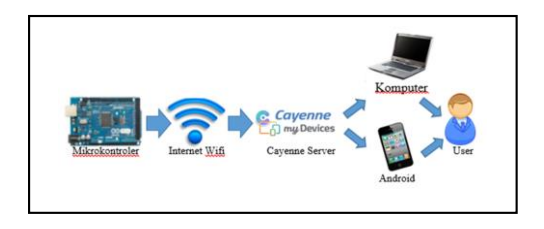

**Gambar 2. Arsitektur Umum**

Sesuai gambar di atas (Gambar 2. Arsitektur Umum), saat mikrokontroler dinyalakan, perangkat tersebut langsung menangkap sinyal wifi internet yang sudah di-setting. Setelah terhubung dengan internet, selanjutnya mikrokontroler dihubungkan ke server MQTT API Cayenne. Kemudian setelah terhubung dengan server, data dikirimkan dan ditampilkan pada dashboard Cayenne yang bisa diakses oleh User melalui komputer ataupun android.

**2.** Perancangan Hardware

Sebelum melakukan proses perakitan, dibutuhkan gambar rancangan model dan skema. Penulis menggunakan software Fritzing ntuk simulasi perancangan. Software ini bersifat open source, digunakan untuk mendesain perangkat keras elektronik. Berikut ini adalah gambar rancangan alat dengan menggunakan Fritzing :

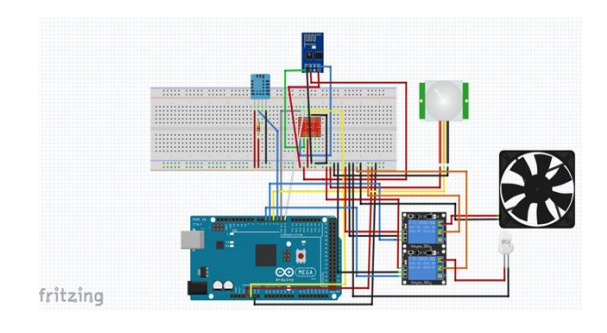

# Gambar 3. Model Rancangan Alat

Setelah mendesain rancangan alatnya, penulis mengumpulkan bahan-bahan yang dibutuhkan untuk perancangan alat dan melakukan proses perakitan

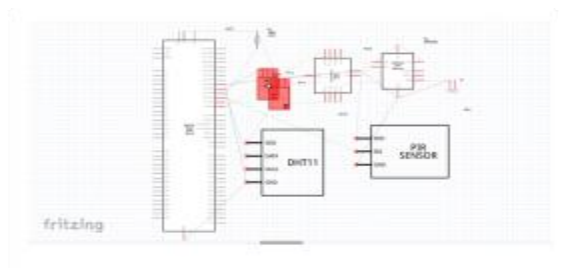

Gambar 4. Model Skematik Alat

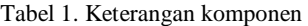

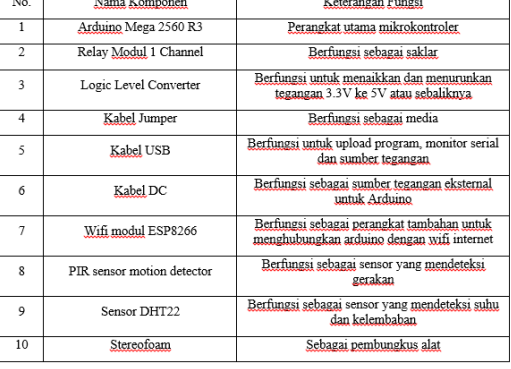

# **III. PEMROGRAMAN SOFTWARE**

Arduino yang dimulai dengan melakukan memprogram Arduino Mega 2560 R3 dengan menggunakan software Arduino IDE. Software ini akan mengolah dan mengeksekusi data yang dihasilkan oleh perangkat-perangkat tambahan yang terhubung pada Arduino Mega yang kemudian mengirimkannya ke server Cayenne. Berikut ini listing program untuk Arduino.

```
#include <CayenneMQTTSerial.h>
#include <Adafruit_Sensor.h>
#include <DHT.h>
#include <DHT_U.h>
#define DHTPIN 3
#define DHTTYPE DHT22
#define VIRTUAL_CHANNEL 4
#define VIRTUAL_CHANNEL1 3
#define VIRTUAL_CHANNEL2 5
#define VIRTUAL_CHANNEL3 6
//#define VIRTUAL_CHANNEL4 7
#define ACTUATOR PIN1 5
#define ACTUATOR_PIN2 6
#define BUZZERPIN 7
//#define LEDPIN 8
#define SENSOR_PIN 4
DHT Unified dht (DHTPIN, DHTTYPE);
```
// Cayenne authentication info. This should be obtained from the Cayenne Dashboard. char username $[] = "c0dfc5c0-4770-11e8-$ 8927-a713813a39dc"; char password[] = "4f2757dd88577c48c133cc80231ac94498e0e14 8"; char clientID[] = "3d568d20-ac00-11e8bb60-85d98174345f"; void setup() { //Baud rate can be specified by calling Cayenne.begin(username, password, clientID, 9600); Cayenne.begin(username, password, clientID); dht.begin(); pinMode(ACTUATOR\_PIN1, OUTPUT); pinMode(ACTUATOR\_PIN2, OUTPUT); pinMode(BUZZERPIN, OUTPUT); // pinMode(LEDPIN, OUTPUT); sensor t sensor; } void loop() { int sensorStatus = analogRead(SENSOR PIN); Cayenne.loop(); checkSensor(); } int previousState =  $-1$ ; int currentState =  $-1$ ; unsigned long previousMillis = 0; // Default function for sending sensor data at intervals to Cayenne. // You can also use functions for specific channels, e.g CAYENNE OUT(1) for sending channel 1 data. void checkSensor() { unsigned long currentMillis = millis(); // Check sensor data every 150 milliseconds if (currentMillis - previousMillis >= 250) { // Check the sensor state and send data when it changes. currentState = digitalRead(SENSOR PIN); if (currentState != previousState) { Cayenne.virtualWrite(VIRTUAL CHANNEL, currentState); previousState = currentState; } previousMillis = currentMillis; } } // Default function for sending sensor data at intervals to Cayenne.

```
// You can also use functions for 
specific channels, e.g CAYENNE OUT(1)
for sending channel 1 data.
CAYENNE_OUT_DEFAULT()
{
   // Write data to Cayenne here. This 
example just sends the current uptime in 
milliseconds on virtual channel 0.
   //Cayenne.virtualWrite(0, millis());
  sensors event t event;
dht.temperature().getEvent(&event);
Cayenne.celsiusWrite(1,event.temperature
);
   dht.humidity().getEvent(&event);
   Cayenne.virtualWrite(2, 
event.relative humidity, "rel hum",
"p");
}
// Default function for processing 
actuator commands from the Cayenne 
Dashboard.
// You can also use functions for 
specific channels, e.g CAYENNE_IN(1) for 
channel 1 commands.
CAYENNE_IN(VIRTUAL_CHANNEL1)
{
   // Write value to turn the relay 
switch on or off. This code assumes you 
wire your relay as normally open.
  if (qetValue.aslnt() == 0) {
    digitalWrite(ACTUATOR PIN1, HIGH);
   }
   else {
    digitalWrite(ACTUATOR PIN1, LOW);
   }
}
CAYENNE_IN(VIRTUAL_CHANNEL2)
{
   // Write value to turn the relay 
switch on or off. This code assumes you 
wire your relay as normally open.
  if (getValue.asInt() == 0) {
    digitalWrite(ACTUATOR PIN2, HIGH);
 }
   else {
    digitalWrite(ACTUATOR PIN2, LOW);
   }
}
CAYENNE_IN(VIRTUAL_CHANNEL3)
\{\} // Write value to turn the relay 
switch on or off. This code assumes you 
wire your relay as normally open.
  if (qetValue.asInt() == 0) {
     noTone(BUZZERPIN);
digitalWrite(BUZZERPIN, LOW);
   }
   else {
     tone(BUZZERPIN, 100);
     digitalWrite(BUZZERPIN, HIGH); 
delay(100);
   }
}
```
Tahap ke lima hasil pengujian alat, setelah alat diuji, didapatkan data suhu ruangan yang dihasilkan dari sensor suhu DHT22. Data yang didapatkan dibandingkan dengan alat pengukur suhu ruangan analog untuk menilai keakuratan sensor suhu DHT22. Berikut ini tabel data hasil perbandingan :

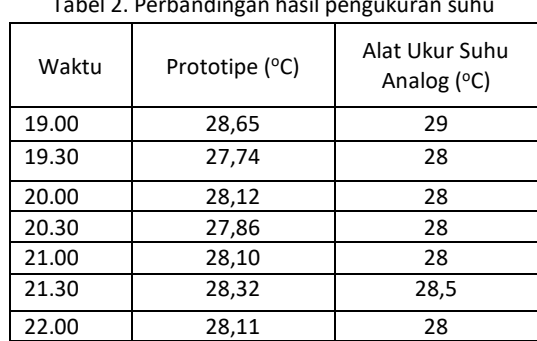

# Tabel 2. Perbandingan hasil pengukuran suhu

#### **IV. KESIMPULAN**

Dengan sistem IoT ( Internet of Things) yang dapat mengendalikan system dari jarak jauh sangat membantu dalam hal memonitor kondisi suhu dan kelembaban untuk ruangan server sehingga kestabilan suhu ruangan agar server tetap dapat berjalan dengan baik.

Pemakaian Arduino dengan Mikrokontroler ATMega sebagai pengendali jarak jauh adalah pilihan yang tepat karena dilihat dari harga terjangkau tetapi dapat bermanfaat dalam memonitor suhu dan kelembaban ruangan server

#### **REFERENSI**

- [1]. A.B. Smith, C.D. Jones, and E.F. Roberts, *Article Title*, "Journal", Publisher, Location, Date, pp. 1-10.
- [2]. Jones, C.D., A.B. Smith, and E.F. Roberts, *Book Title*, Publisher, Location, Date.
- [3]. Prosiding Seminar Nasional Fisika (E-Journal) SNF2016 http://snfunj.ac.id/kumpulan-prosiding/snf2016/ VOLUME V, OKTOBER 2016 p-ISSN: 2339-0654 e-ISSN: 2476-9398